# 9800 Wireless Controller에서 비인가 AP/클라이 언트 식별 및 찾기

## 목차 소개 사전 요구 사항 요구 사항 사용되는 구성 요소 배경 정보 시나리오 시나리오 1: 비인가 액세스 포인트 탐지 및 찾기 시나리오 2: 인증 취소 플러드를 전송하는 비인가 클라이언트 탐지 및 찾기 관련 정보

## 소개

이 문서에서는 9800 무선 컨트롤러를 사용하여 비인가 액세스 포인트 또는 비인가 클라이언트를 탐 지하고 찾는 방법에 대해 설명합니다.

# 사전 요구 사항

## 요구 사항

다음 주제에 대한 지식을 보유하고 있으면 유용합니다.

• 기본 사항.

## 사용되는 구성 요소

이 문서의 정보는 다음 소프트웨어 및 하드웨어 버전을 기반으로 합니다.

- Cisco Wireless 9800-L Controller IOS® XE 17.12.1
- Cisco Catalyst 9130AXI Series Access Point.

이 문서의 정보는 특정 랩 환경의 디바이스를 토대로 작성되었습니다. 이 문서에 사용된 모든 디바 이스는 초기화된(기본) 컨피그레이션으로 시작되었습니다. 현재 네트워크가 작동 중인 경우 모든 명령의 잠재적인 영향을 미리 숙지하시기 바랍니다.

## 배경 정보

Cisco 비인가 액세스 포인트는 네트워크 관리자가 모르거나 승인하지 않고 네트워크에 설치된 무단

무선 액세스 포인트를 의미합니다. 이러한 비인가 액세스 포인트는 네트워크에 보안 위험을 초래할 수 있으며, 공격자는 이러한 액세스 포인트를 사용하여 무단 액세스를 얻거나, 민감한 정보를 가로 채거나, 기타 악의적인 활동을 실행할 수 있습니다. [Cisco WIPS\(Wireless Intrusion Prevention](/content/en/us/td/docs/wireless/controller/9800/17-12/config-guide/b_wl_17_12_cg/m_awips.html?bookSearch=true) [System\)는](/content/en/us/td/docs/wireless/controller/9800/17-12/config-guide/b_wl_17_12_cg/m_awips.html?bookSearch=true) 비인가 액세스 포인트를 식별하고 관리하도록 설계된 솔루션입니다.

비인가 스테이션 또는 비인가 장치라고도 하는 Cisco 비인가 클라이언트는 비인가 액세스 포인트에 연결된 비인가 및 악성 가능성이 있는 무선 클라이언트 장치를 의미합니다. 비인가 액세스 포인트 와 마찬가지로, 비인가 클라이언트는 공격자가 적절한 권한 부여 없이 네트워크에 연결할 수 있기 때문에 보안 위험이 있습니다. Cisco는 네트워크 보안을 유지하기 위해 비인가 클라이언트의 존재 를 탐지하고 완화하는 데 도움이 되는 툴과 솔루션을 제공합니다.

# 시나리오

시나리오 1: 비인가 액세스 포인트 탐지 및 찾기

다음 단계에서는 9800 무선 컨트롤러를 사용하여 사용자 네트워크에서 관리되지 않는 비인가 클라 이언트 또는 액세스 포인트를 탐지하는 방법을 보여줍니다.

1. 무선 컨트롤러를 사용하여 어떤 액세스 포인트가 비인가 디바이스를 감지했는지 확인합니다.

GUI 또는 CLI를 통해 비인가 액세스 포인트 또는 비인가 클라이언트를 볼 수 있습니다. GUI의 경우 Monitoring(모니터링) 탭, Wireless(무선)로 이동한 다음 Rogue(비인가)를 선택하면 필터를 사용하 여 비인가 디바이스를 찾을 수 있습니다. CLI의 경우 show wireless wps rogue ap summary(무선 wps 비인가 ap 요약) 명령을 사용하여 탐지된 모든 비인가 디바이스를 볼 수 있습니다. 또는 show wireless wps rogue ap detailed <mac-addr> 명령을 사용하여 특정 비인가 디바이스에 대한 세부 정 보를 볼 수 있습니다.

다음은 CLI에서 show wireless wps rogue ap summary 명령을 통해 비인가 디바이스 목록을 확인 한 결과입니다.

```
9800L#show wireless wps rogue ap summary
Rogue Location Discovery Protocol : Disabled
Validate rogue APs against AAA : Disabled
Rogue Security Level : Custom
Rogue on wire Auto-Contain : Disabled
Rogue using our SSID Auto-Contain : Disabled
Valid client on rogue AP Auto-Contain : Disabled
Rogue AP timeout : 1200
Rogue init timer : 180
Total Number of Rogue APs : 137
MAC Address Classification State #APs #Clients Last Heard Highest-RSSI-Det-AP RSSI Channel Ch.Width GHz
-----------------------------------------------------------------------------------------------------------------------------------
0014.d1d6.a6b7 Unclassified Alert 1 0 01/31/2024 21:28:09 1416.9d7f.a220 -85 1 20 2.4
002a.10d3.4f0f Unclassified Alert 1 0 01/31/2024 21:17:39 1416.9d7f.a220 -54 36 80 5
002a.10d4.b2e0 Unclassified Alert 1 0 01/31/2024 21:17:39 1416.9d7f.a220 -60 36 40 5
0054.afca.4d3b Unclassified Alert 1 0 01/31/2024 21:26:29 1416.9d7f.a220 -86 1 20 2.4
00a6.ca8e.ba80 Unclassified Alert 1 2 01/31/2024 21:27:20 1416.9d7f.a220 -49 11 20 2.4
00a6.ca8e.ba8f Unclassified Alert 1 0 01/31/2024 21:27:50 1416.9d7f.a220 -62 140 80 5
00a6.ca8e.bacf Unclassified Alert 1 0 01/31/2024 21:27:50 1416.9d7f.a220 -53 140 40 5
00f6.630d.e5c0 Unclassified Alert 1 0 01/31/2024 21:28:09 1416.9d7f.a220 -48 1 20 2.4
```
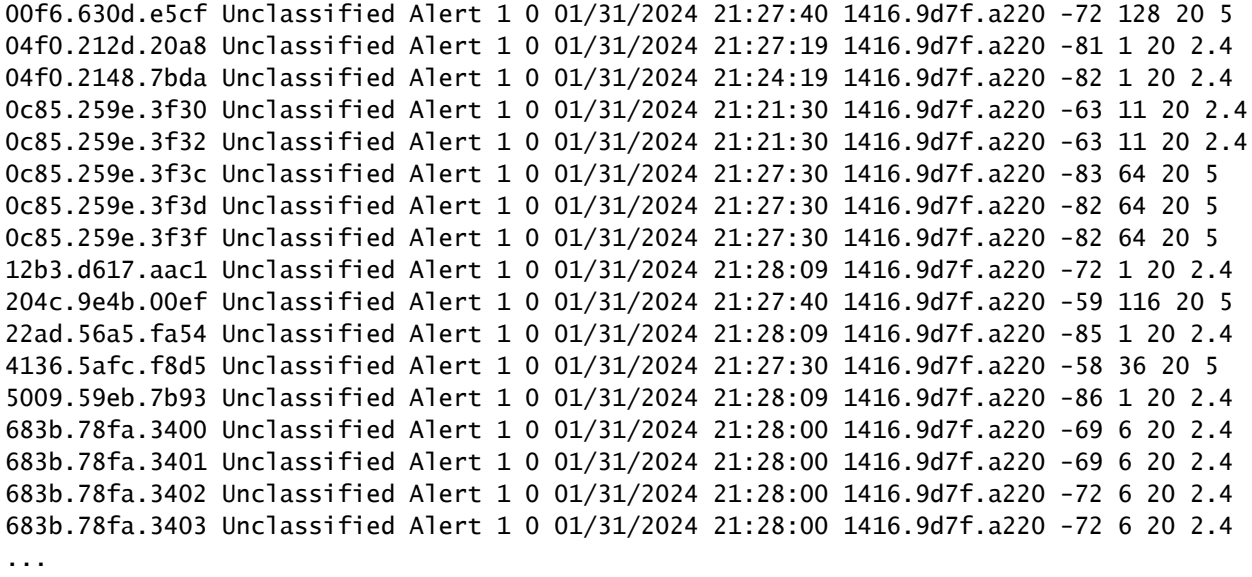

2. 9800 컨트롤러에 구성된 WLAN 중 하나를 필터링하여 동일한 WLAN을 브로드캐스트하는 비인 가 디바이스가 있는지 확인할 수 있습니다. 다음 그림은 C9130이 두 대역 모두에서 이 비인가를 탐 지한 결과를 보여줍니다.

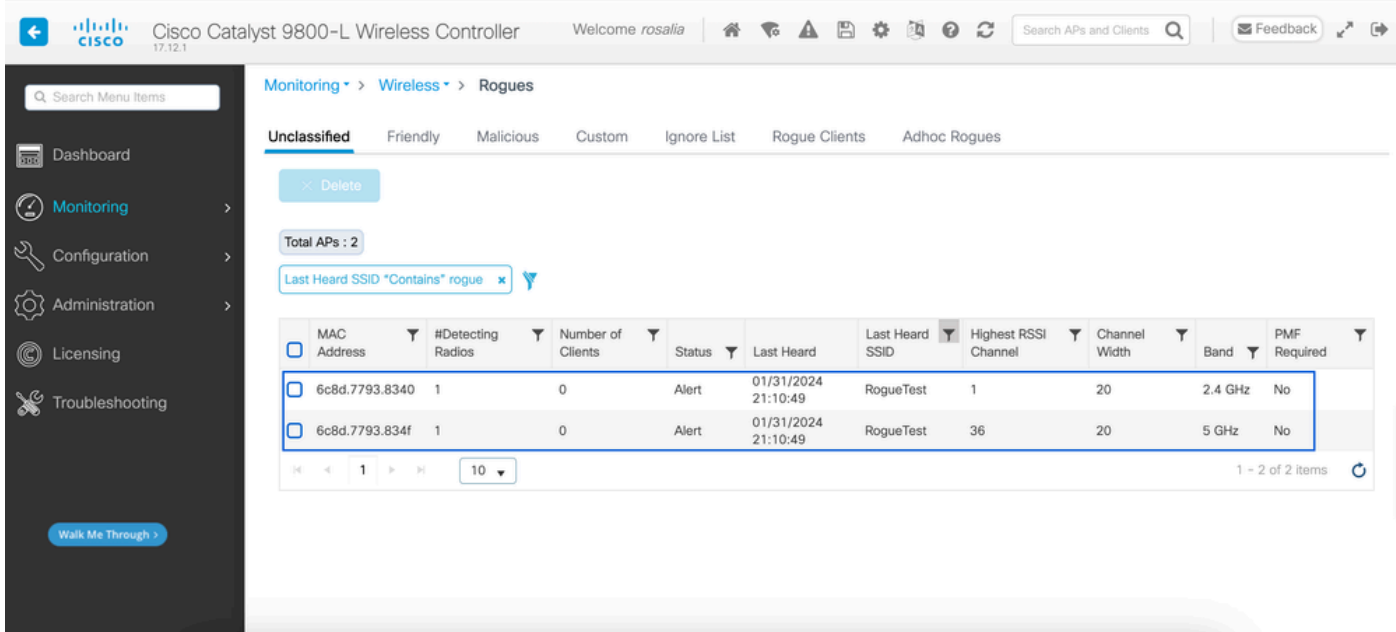

GUI 비인가 목록

3. 비인가 디바이스를 탐지한 액세스 포인트를 나열합니다.

비인가 디바이스를 탐지한 AP를 볼 수 있습니다. 다음 그림에는 이 비인가를 탐지한 AP, 채널, RSSI 값 및 추가 정보가 나와 있습니다.

| ahah.<br>Cisco<br>17.12.1       | Cisco Catalyst 9800-L Wireless Controller                             | Welcome rosalia                               | 骨                                  |              | <b>WABSHOC</b>                   |                                     |                     | Search APs and Clients Q |                      | Feedback    | $\ddot{\phantom{1}}$     |
|---------------------------------|-----------------------------------------------------------------------|-----------------------------------------------|------------------------------------|--------------|----------------------------------|-------------------------------------|---------------------|--------------------------|----------------------|-------------|--------------------------|
| Q. Search Menu Items            | Monitoring * > Wire                                                   | Rogue AP Detail                               |                                    |              |                                  |                                     |                     |                          |                      |             | ×                        |
| <b>Red</b> Dashboard            | Frie<br>Unclassified                                                  | <b>MAC Address</b>                            | 6c8d.7793.8340                     |              |                                  | On                                  | First time Reported |                          | 01/31/2024 19:26:49  |             |                          |
| <b>6</b> Monitoring             | Delete                                                                | Is this radio on wired network?<br>Class Type | No<br>Unclassified<br>$\mathbf{v}$ |              |                                  | On                                  | Last time Reported  |                          | 01/31/2024 21:10:49  |             |                          |
| configuration                   | Total APs: 2                                                          | <b>Status</b>                                 | ALERT                              |              |                                  |                                     |                     |                          |                      |             |                          |
| (Q) Administration              | Last Heard SSID "Con                                                  | Initiate RLDP $\Box$                          |                                    |              |                                  |                                     |                     |                          |                      |             |                          |
| C Licensing                     | <b>MAC</b><br>Address                                                 | Is Rogue an impersonator?                     | No                                 |              |                                  |                                     |                     |                          |                      |             |                          |
| $\mathbb{X}$<br>Troubleshooting | 6c8d.7793.834L<br>п<br>6c8d.7793.834f                                 | APs that detected this Rogue                  |                                    |              |                                  |                                     |                     |                          |                      |             |                          |
|                                 | □<br>$\mathbb{R}$ $\mathbb{R}$ $\mathbb{R}$ $\mathbb{R}$ $\mathbb{R}$ | <b>Base Radio</b><br>AP Name<br><b>MAC</b>    | <b>SSID</b><br>Cha                 | Cha<br>Width | Cha<br>from<br>Band<br><b>DS</b> | Radio                               | Security<br>Policy  | Short<br>Preamble        | <b>RSSI</b><br>(dBm) | SNR<br>(dB) | Containment<br>Type      |
| Walk Me Through >               |                                                                       | 1416.9d7f.a22<br>C9130                        | RogueTest                          | 20           | 2.4<br>Yes<br>GHz                | dot11g,<br>dot11ax<br>$-2.4$<br>GHz | Open                | Enabled                  | $-35$                | 60          | N/A                      |
|                                 |                                                                       | <b>D</b> Cancel                               |                                    |              |                                  |                                     |                     |                          |                      |             | Update & Apply to Device |

GUI 비인가 AP 세부 정보

CLI에서 show wireless wps rogue ap detailed <mac-addr> 명령을 통해 이 정보를 볼 수 있습니다.

4. 가장 가까운 RSSI 값을 기준으로 비인가 디바이스에 가장 가까운 액세스 포인트를 찾습니다.

비인가 디바이스를 탐지한 액세스 포인트 수를 기준으로 무선 컨트롤러에 표시된 RSSI 값을 기준 으로 가장 가까운 AP를 찾아야 합니다. 다음 예에서는 비인가를 탐지한 AP가 하나뿐이지만 RSSI 값이 높으므로 비인가 디바이스가 내 AP와 매우 가깝습니다.

다음 명령은 show wireless wps rogue ap detailed <mac-addr> 명령을 출력하여 AP/WLC에서 이 비인가 디바이스를 수신한 채널 및 RSSI 값을 확인합니다.

9800L#show wireless wps rogue ap detailed 6c8d.7793.834f Rogue Event history

Timestamp #Times Class/State Event Ctx RC

-------------------------- -------- ----------- -------------------- ------------------------- ---- 01/31/2024 22:45:39.814917 1154 Unc/Alert FSM\_GOTO Alert 0x0 01/31/2024 22:45:39.814761 1451 Unc/Alert EXPIRE\_TIMER\_START 1200s 0x0 01/31/2024 22:45:39.814745 1451 Unc/Alert RECV\_REPORT 1416.9d7f.a220/34 0x0 01/31/2024 22:45:29.810136 876 Unc/Alert NO\_OP\_UPDATE 0x0 01/31/2024 19:36:10.354621 1 Unc/Pend HONEYPOT\_DETECTED 0x0 01/31/2024 19:29:49.700934 1 Unc/Alert INIT\_TIMER\_DONE 0xab98004342001907 0x0 01/31/2024 19:26:49.696820 1 Unk/Init INIT\_TIMER\_START 180s 0x0 01/31/2024 19:26:49.696808 1 Unk/Init CREATE 0x0

Rogue BSSID : 6c8d.7793.834f Last heard Rogue SSID : RogueTest 802.11w PMF required : No Is Rogue an impersonator : No Is Rogue on Wired Network : No Classification : Unclassified Manually Contained : No State : Alert First Time Rogue was Reported : 01/31/2024 19:26:49 Last Time Rogue was Reported : 01/31/2024 22:45:39 Number of clients : 0 Reported By AP Name : C9130 MAC Address : 1416.9d7f.a220 Detecting slot ID : 1 Radio Type : dot11ax - 5 GHz SSID : RogueTest Channel : 36 (From DS) Channel Width : 20 MHz RSSI : -43 dBm SNR : 52 dB ShortPreamble : Disabled Security Policy : Open Last reported by this AP : 01/31/2024 22:45:39

5. 비인가 위치를 파악하기 위해 같은 채널에서 무선 촬영을 수집합니다.

이제 이 비인가 AP가 브로드캐스트하는 채널이 발견되며, RSSI 값에 따라 9130 액세스 포인트가 - 35dBm에서 이 비인가를 수신했습니다. 이는 매우 가까운 것으로 간주되며, 이 비인가가 어느 영역 에 있는지 알려줍니다. 다음 단계는 무선 캡처를 수집하는 것입니다.

다음 그림에서는 채널 36의 무선 캡처를 보여줍니다. OTA에서 비인가 AP가 관리 액세스 포인트로 억제 인증 해제 공격을 수행하는 것을 볼 수 있습니다.

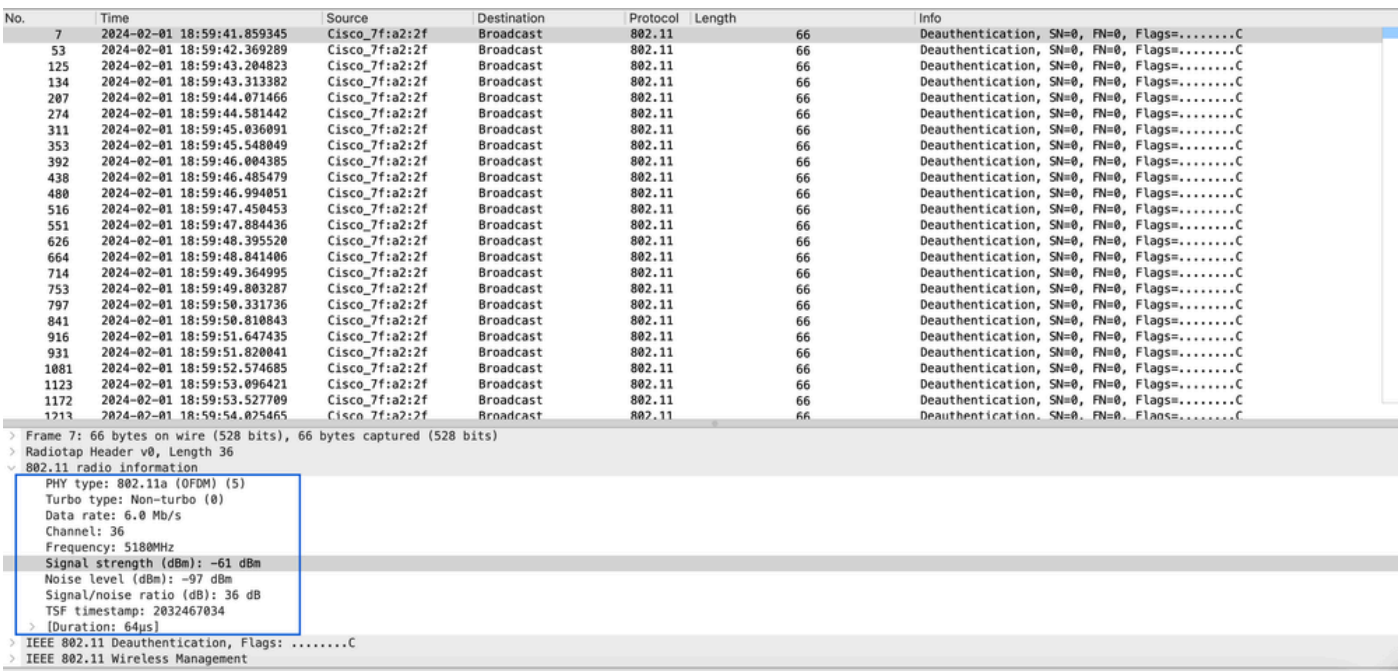

비인가 AP OTA 캡처

이전 그림의 정보를 사용하여 이 비인가 액세스 포인트가 얼마나 가까이 있는지 파악할 수 있습니 다. 적어도 이 비인가 액세스 포인트가 물리적으로 어디에 있는지 파악할 수 있습니다. 비인가 AP 무선 mac 주소를 통해 필터링할 수 있습니다. 비인가 AP 무선 MAC 주소가 현재 활성 상태인지 여 부를 확인할 수 있습니다. 비인가 패킷이 무선으로 전송되는지 확인할 수 있습니다.

#### 시나리오 2: 인증 취소 플러드를 전송하는 비인가 클라이언트 탐지 및 찾기

다음 단계에서는 9800 무선 컨트롤러를 사용하여 사용자 네트워크에서 관리하지 않는 비인가 액세 스 포인트에 연결된 비인가 클라이언트 또는 인증 취소 공격을 수행하는 비인가 클라이언트를 찾는 방법을 보여 줍니다.

1. 무선 컨트롤러를 사용하여 비인가 클라이언트를 찾습니다.

무선 컨트롤러 GUI에서 Monitoring(모니터링) 탭 Wireless(무선)로 이동한 다음 Rogue Clients(비인 가 클라이언트)를 선택합니다. 또는 CLI에서 show wireless wps rogue client summary(무선 wps 비 인가 클라이언트 요약 표시) 명령을 사용하여 컨트롤러에서 탐지된 비인가 클라이언트를 나열할 수 있습니다.

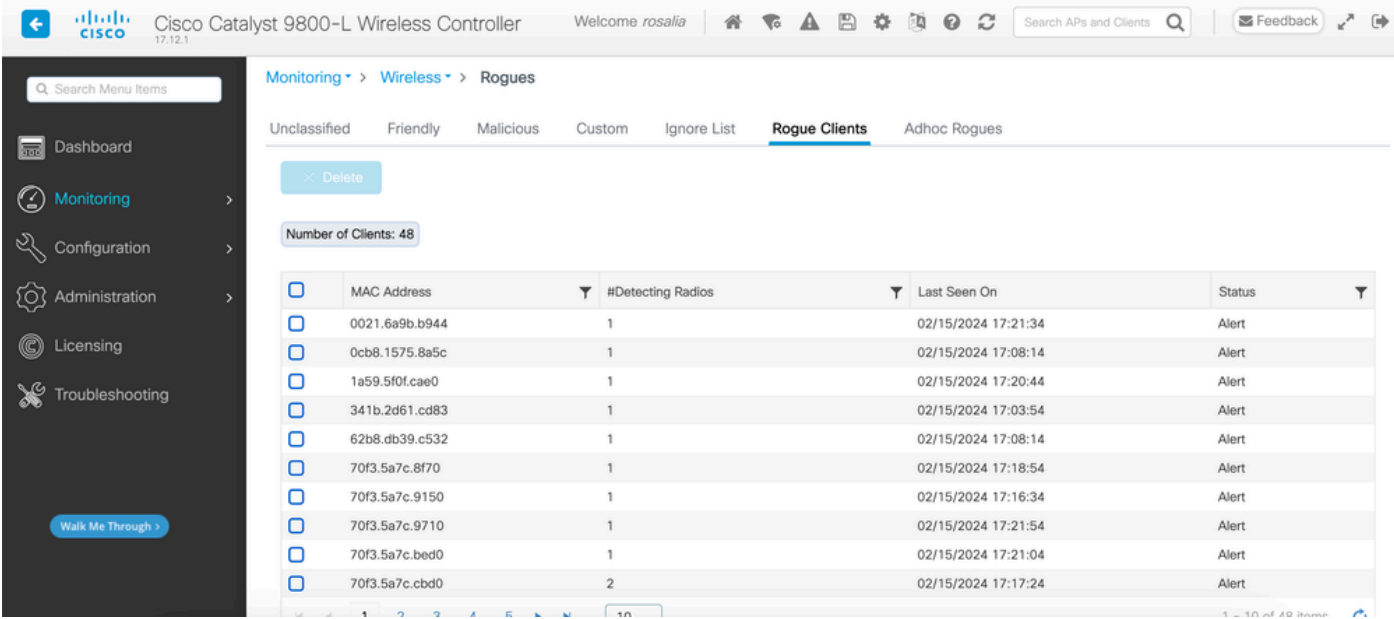

비인가 클라이언트 목록 GUI

#### 다음 출력에서는 CLI 결과를 보여줍니다.

9800L#show wireless wps rogue client summary

Validate rogue clients against AAA : Disabled Validate rogue clients against MSE : Disabled

Number of rogue clients detected : 49

MAC Address State # APs Last Heard

-------------------------------------------------------------------------

0021.6a9b.b944 Alert 1 02/15/2024 17:22:44 0cb8.1575.8a5c Alert 1 02/15/2024 17:08:14 1a59.5f0f.cae0 Alert 1 02/15/2024 17:20:44 341b.2d61.cd83 Alert 1 02/15/2024 17:03:54 62b8.db39.c532 Alert 1 02/15/2024 17:08:14 70f3.5a7c.8f70 Alert 1 02/15/2024 17:18:54 70f3.5a7c.9150 Alert 1 02/15/2024 17:23:04 70f3.5a7c.9710 Alert 1 02/15/2024 17:22:34 70f3.5a7c.bed0 Alert 1 02/15/2024 17:22:54

```
70f3.5a7c.cbd0 Alert 2 02/15/2024 17:17:24 
70f3.5a7c.d030 Alert 1 02/15/2024 17:20:44 
70f3.5a7c.d050 Alert 1 02/15/2024 17:20:44 
70f3.5a7c.d0b0 Alert 1 02/15/2024 17:16:54 
70f3.5a7c.d110 Alert 2 02/15/2024 17:18:24 
70f3.5a7c.d210 Alert 1 02/15/2024 17:20:24 
70f3.5a7c.d2f0 Alert 2 02/15/2024 17:23:04 
70f3.5a7c.f850 Alert 1 02/15/2024 17:19:04 
70f3.5a7f.8971 Alert 1 02/15/2024 17:16:44 
...
```
2. 다음 출력 예에서는 채널 132의 관리 AP 9130에 의해 탐지된 mac 주소 0021.6a9b.b944의 비인 가 클라이언트에 대한 세부 정보를 보여 줍니다. 다음 출력에서는 자세한 정보를 보여 줍니다.

9800L#show wireless wps rogue client detailed 0021.6a9b.b944

Rogue Client Event history

Timestamp #Times State Event Ctx RC

-------------------------- -------- ----------- -------------------- ------------------------- ---- 02/15/2024 17:22:44.551882 5 Alert FSM\_GOTO Alert 0x0 02/15/2024 17:22:44.551864 5 Alert EXPIRE\_TIMER\_START 1200s 0x0 02/15/2024 17:22:44.551836 5 Alert RECV\_REPORT 0x0 02/15/2024 17:15:14.543779 1 Init CREATE 0x0

Rogue BSSID : 6c8d.7793.834f SSID : Testing-Rogue Gateway : 6c8d.7793.834f Rogue Radio Type : dot11ax - 5 GHz State : Alert First Time Rogue was Reported : 02/15/2024 17:15:14 Last Time Rogue was Reported : 02/15/2024 17:22:44

Reported by AP : C9130 MAC Address : 1416.9d7f.a220 Detecting slot ID : 1 RSSI : -83 dBm SNR : 12 dB Channel : 132 Last reported by this AP : 02/15/2024 17:22:44

3. 동일한 채널에서 OTA(over-the-air) 캡처를 수집한 후 인증되지 않은 플러드가 있음을 확인할 수 있습니다. 여기서 비인가 클라이언트는 관리되는 액세스 포인트 BSSID 중 하나를 사용하여 클라이 언트 연결을 끊습니다.

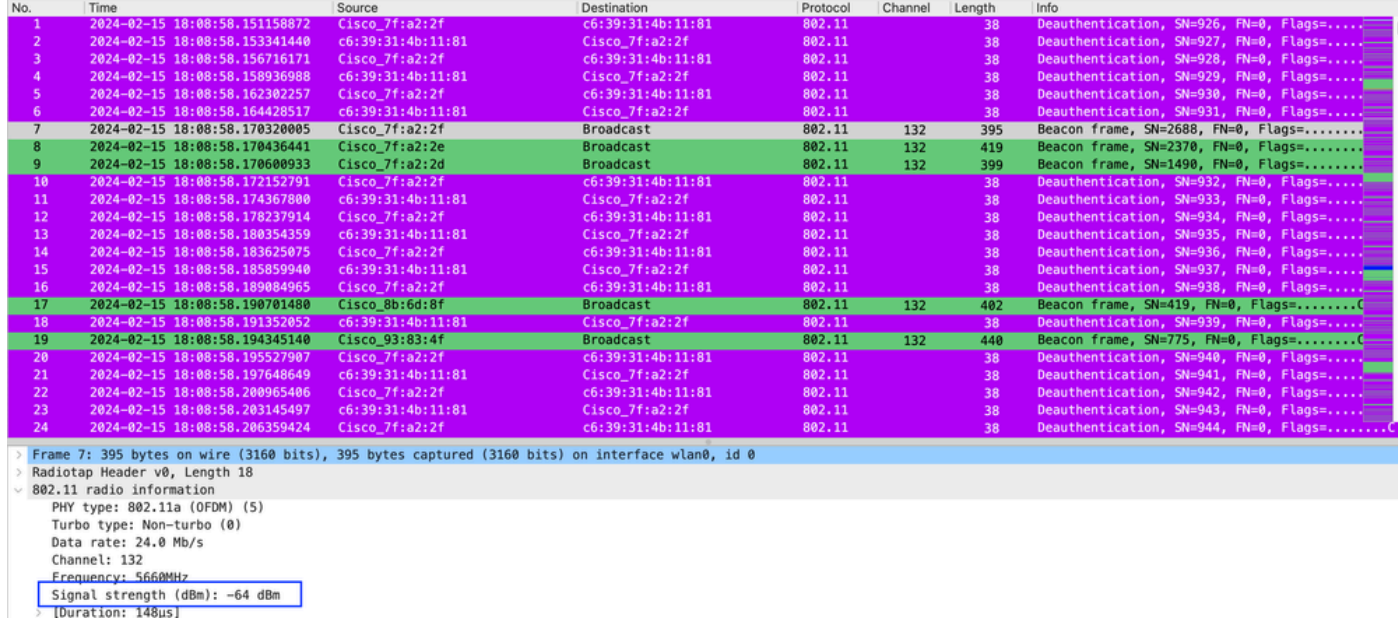

OTA 인증 취소

패킷의 RSSI 값이 높습니다. 즉, 비인가 클라이언트가 관리되는 액세스 포인트에 물리적으로 가까 이 있습니다.

4. 네트워크에서 비인가 클라이언트를 제거한 후 다음 그림은 깨끗한 네트워크와 정상적인 환경을 무선으로 보여줍니다.

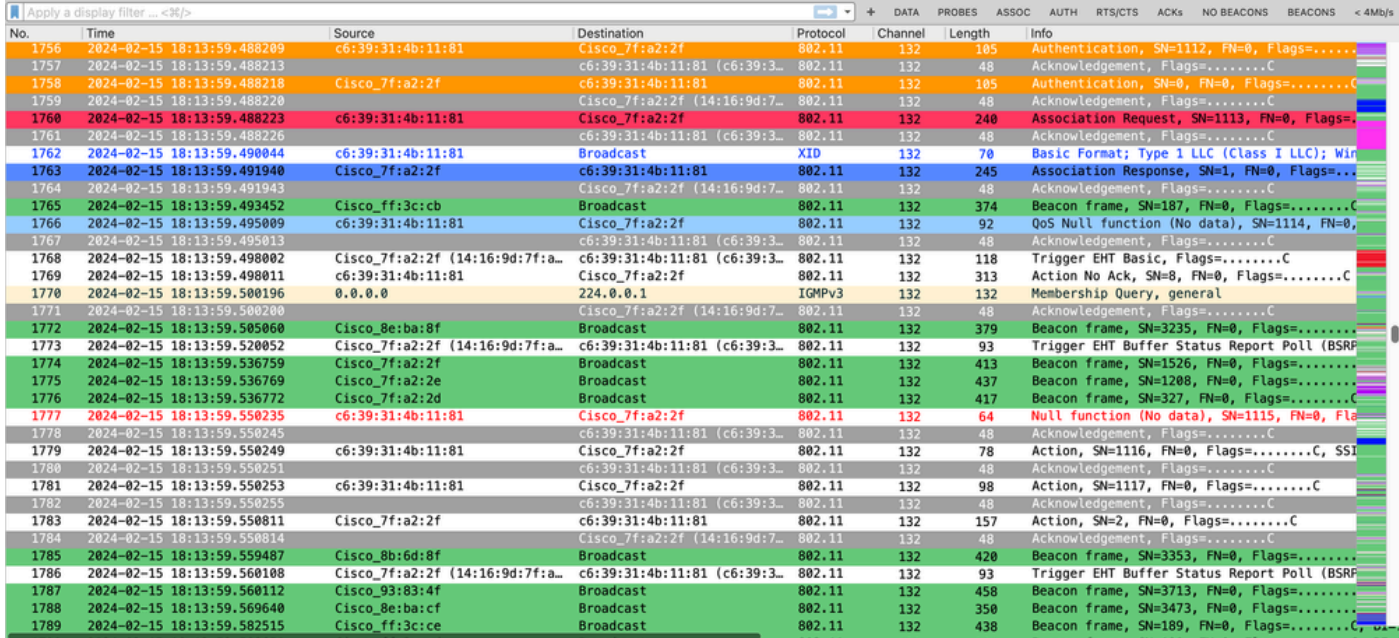

건강한 OTA

# 관련 정보

- [비인가 디바이스 관리](/content/en/us/td/docs/wireless/controller/9800/17-9/config-guide/b_wl_17_9_cg/m_manage_rogue.html)
- [비인가 액세스 포인트 분류](/content/en/us/td/docs/wireless/controller/9800/17-9/config-guide/b_wl_17_9_cg/m_classify_rogue_aps_ewlc.html?bookSearch=true)
- [802.11 무선 스니핑 분석 및 문제 해결](https://www.cisco.com/c/ko_kr/support/docs/wireless-mobility/80211/200527-Fundamentals-of-802-11-Wireless-Sniffing.html)
- [Cisco 기술 지원 및 다운로드](https://www.cisco.com/c/ko_kr/support/index.html?referring_site=bodynav)

이 번역에 관하여

Cisco는 전 세계 사용자에게 다양한 언어로 지원 콘텐츠를 제공하기 위해 기계 번역 기술과 수작업 번역을 병행하여 이 문서를 번역했습니다. 아무리 품질이 높은 기계 번역이라도 전문 번역가의 번 역 결과물만큼 정확하지는 않습니다. Cisco Systems, Inc.는 이 같은 번역에 대해 어떠한 책임도 지지 않으며 항상 원본 영문 문서(링크 제공됨)를 참조할 것을 권장합니다.